## **Comment saisir des vœux sur I-PROF – MVT1D**

Après avoir lu les instructions du mouvement, sélectionnez vos vœux. Pour cela reportez-vous à la liste générale des supports d'affectation numérotés où consultez les postes vacants ou susceptibles de l'être au moyen de l'application MVT1D sur i-prof. Vous pouvez formuler **jusqu'à 40 vœux.**

#### **Saisie des vœux**

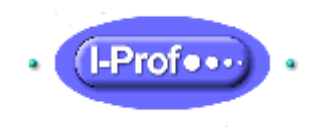

- 1. Cliquez sur l'icône « **i-prof** » en page d'accueil du site internet de la direction des services départementaux de l'Education nationale de l'Ardèche
- **2.** Saisissez votre « **compte utilisateur »** (1ère lettre de votre prénom et votre nom, en minuscule, sans espace, sans accent) et « **votre mot de passe »** (par défaut votre NUMEN, en majuscule)

**En cas de problème consultez la fiche « SOS connexion » sur le site de la direction des services départementaux de l'Education nationale de l'Ardèche.**

- 3. Cliquez sur le bouton **« les services** »
- 4. puis sur le lien « MVT1D **»** et « **phase intra-départementale** » pour saisir vos vœux.

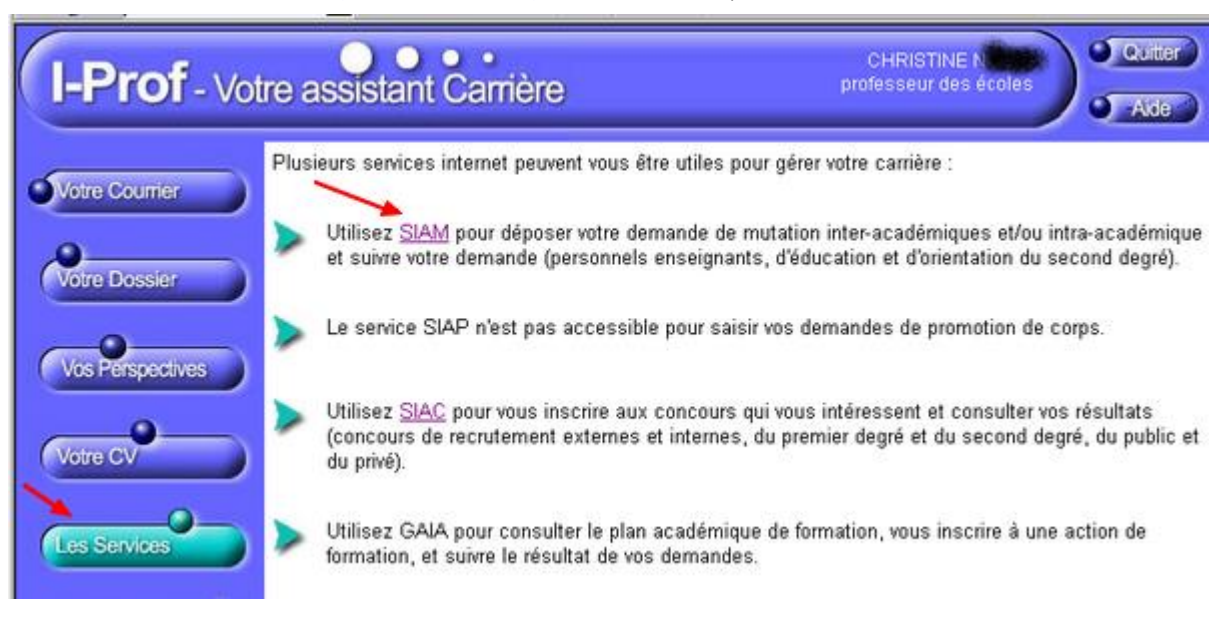

5. Saisie des vœux :

- soit à l'aide du code ISU (figurant à gauche de la nature du poste) préalablement sélectionné dans la liste générale des supports d'affectation numérotés (liste des postes),

- soit en utilisant la saisie guidée (suivre les indications données par i-prof).

**6. Pendant toute la période d'ouverture du serveur, il est possible de saisir un vœu, de le modifier, de l'annuler ou d'en changer le rang.**

**OUVERTURE DU SERVEUR DU 4 MAI AU 14 MAI 2020**

#### **INTITULES DES NATURES DE POSTES ET D ETABLISSEMENTS POUR LE MOUVEMENT DEPARTEMENTAL**

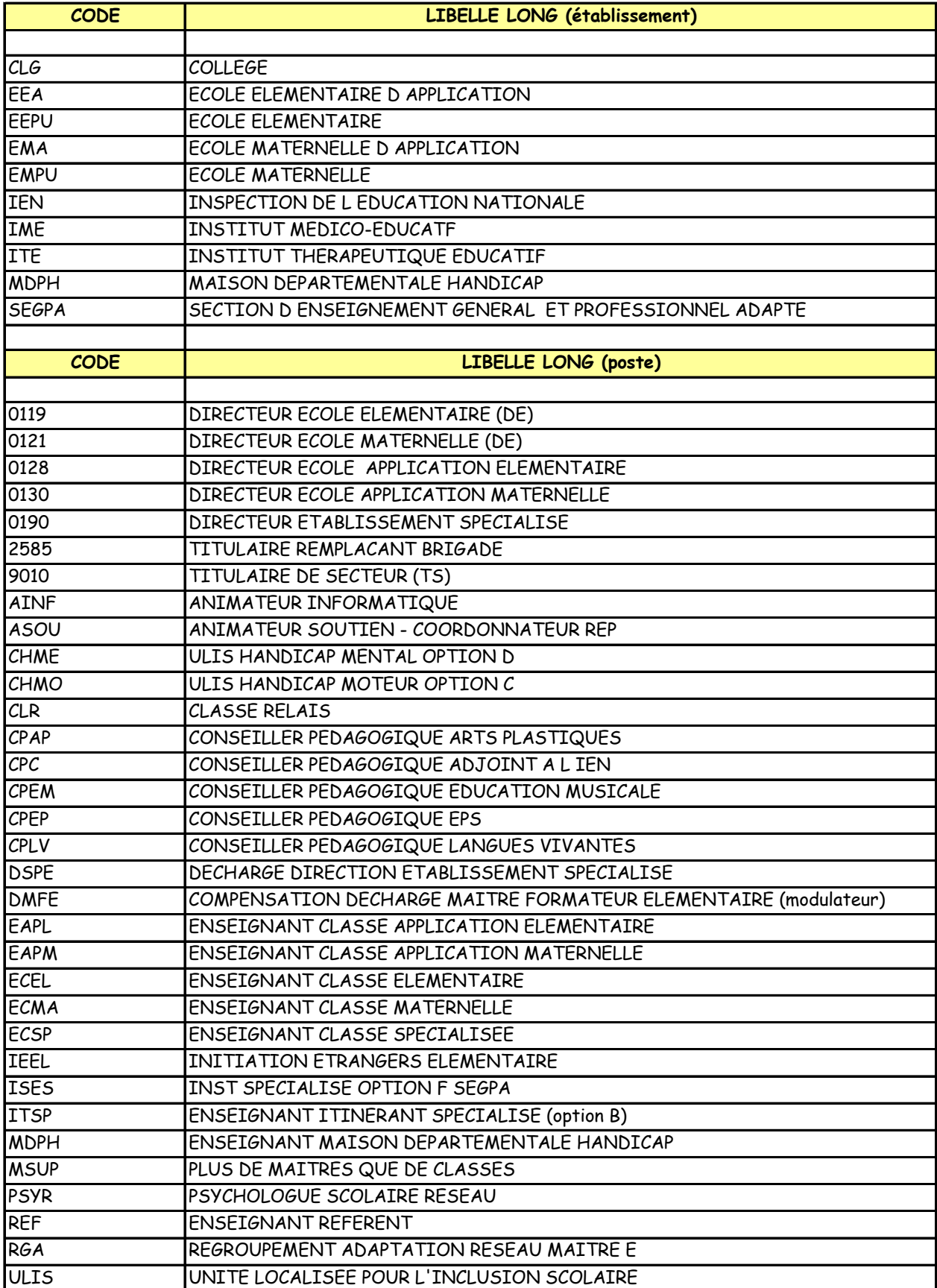

# **Les postes de titulaires de secteur (TS)**

Il s'agit de postes d'adjoints (maternelle ou élémentaire) implantés dans des secteurs et garantissant au candidat une nomination à titre définitif sur un des 11 secteurs.

Un poste de TS est composé de services fractionnés (compléments de décharge et compléments de temps partiels), la répartition de service sera établie par l'IEN.

Celle-ci pourra évoluer chaque année, en fonction des modifications de décharges et de temps partiels.

# **Comment rechercher les postes de TS sur la liste générale des supports d'affectation ?**

Pour des raisons de présentation tous les postes de TS sont affichés dans une seule école du secteur. Exemple : pour le secteur 1, tous les postes de TS apparaissent au sein de l'école élémentaire Van Gogh ANNONAY sur la liste générale des supports d'affectation, libellés T.R.S. 9010.

**Attention :** cette école ne fera pas nécessairement partie du service du titulaire de secteur.

## **Pour visualiser les postes de TS par secteur**

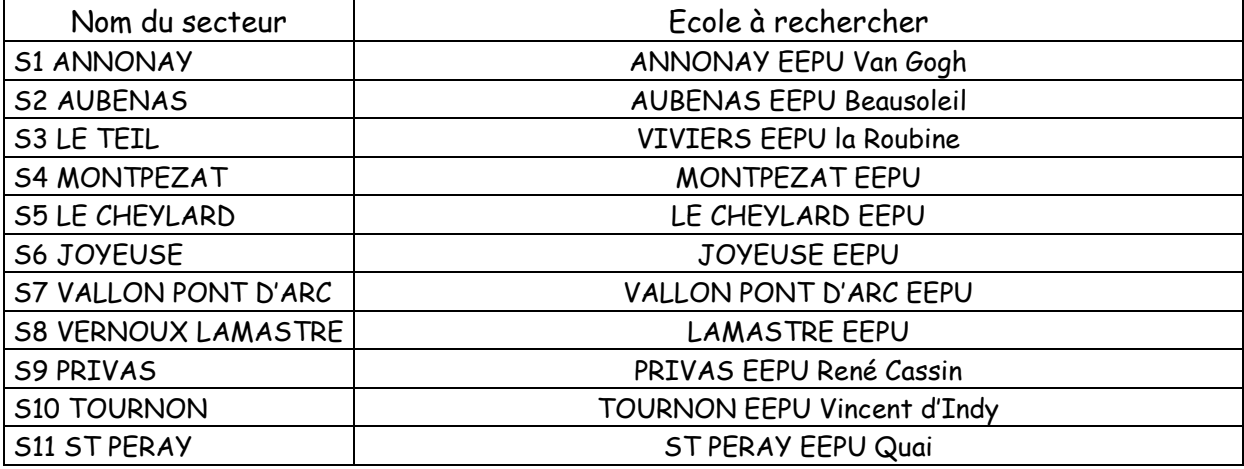

## **Comment postuler ?**

Exemple : un agent souhaite demander un poste de TS du secteur 9. Il devra saisir le code 388

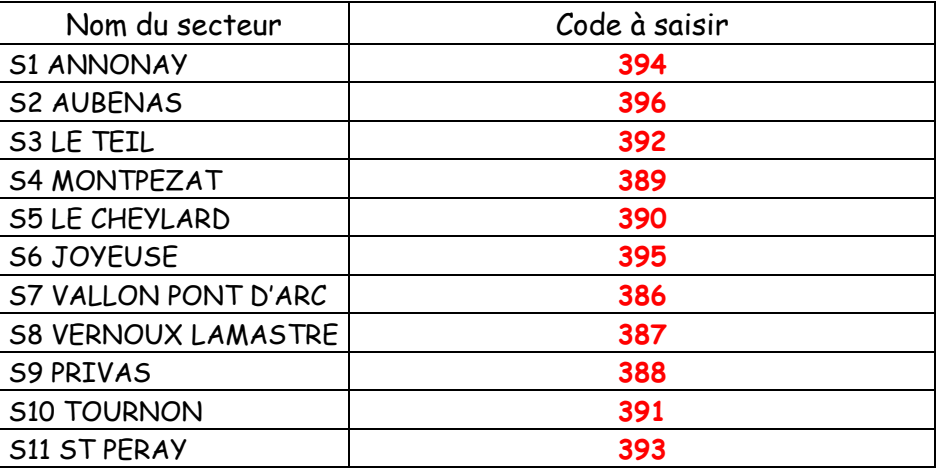

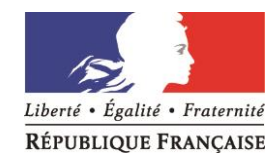

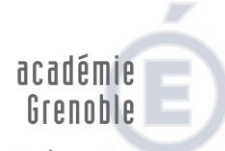

direction des services départementaux de l'éducation nationale Ardèche

## **Mouvement départemental 2020**

## **PRINCIPES DE FONCTIONNEMENT DES VŒUX GEOGRAPHIQUES**

#### **PRINCIPE GENERAL :**

Il s'agit d'une possibilité d'obtenir une nomination dans un secteur délimité. Chaque secteur est composé d'un certain nombre de communes. La liste des secteurs et leur composition respective figure en annexe 3 des modalités du mouvement.

Le personnel participant qui formule ce type de vœu est automatiquement candidat sur tout poste correspondant à la nature du support sélectionnée qui se libère en cours de mouvement dans le secteur géographique considéré.

**En effet, un vœu géographique porte nécessairement sur une nature de support (nature de poste) et un secteur précis. Chaque association possible correspond à un vœu et à un code.**  *Nota bene :*

*il est techniquement impossible de faire un vœu du type « tout poste sur le secteur …».*

Pour chaque secteur, les natures de poste proposées sont :

- Enseignant classe maternelle (ECMA),
- Enseignant classe élémentaire (ECEL),
- Titulaire remplaçant brigade,

Pour formuler ses vœux, le candidat doit donc déterminer :

- La nature du support sur lequel il souhaite exercer ;
- Le secteur sur lequel il souhaite être nommé.

A noter : les postes de titulaires de secteur (TS) ne sont pas proposés en vœu géographique mais correspondent à un vœu précis.

#### *Exemples :*

- *Un personnel participant au mouvement souhaite obtenir uniquement des postes d'enseignement classe élémentaire sur le secteur 1.* 

 *Pour formuler ce vœu, il devra saisir le code correspondant à « tout poste d'enseignement classe élémentaire (ECEL) » du secteur 1 : n° 799 pour ce mouvement.*

- *Un personnel participant au mouvement souhaite obtenir un poste sur le secteur 1, quelle que soit la nature du poste.*

 *Il doit alors effectuer 3 vœux :*

 *« tout poste d'enseignement classe élémentaire ECEL – secteur 1 » n° 799 pour ce mouvement*

- *« tout poste d'enseignement classe maternelle ECMA – secteur 1 » n°800 pour ce mouvement*
- *« tout poste de titulaire remplaçant brigade – secteur 1 » n° 798 pour ce mouvement*